## **Comment connaître l'adresse IP de mon ordinateur sur un système Windows 98SE**

Pour savoir quelle est l'adresse IP assignée à votre ordinateur vous disposez de 2 solutions :

Ces manipulations demandent que vous soyez connecté à un réseau WiFi. De plus, si vous êtes connecté à un réseau Ad-Hoc il est possible que vous n'ayez pas de passerelle par défaut.

**1.** À partir de WiFi Station, l'utilitaire de votre adaptateur WiFi Hercules, veuillez aller dans le troisième onglet, « *Paramètres Avancés »*. Vous y trouverez l'adresse IP et la Passerelle par défaut.

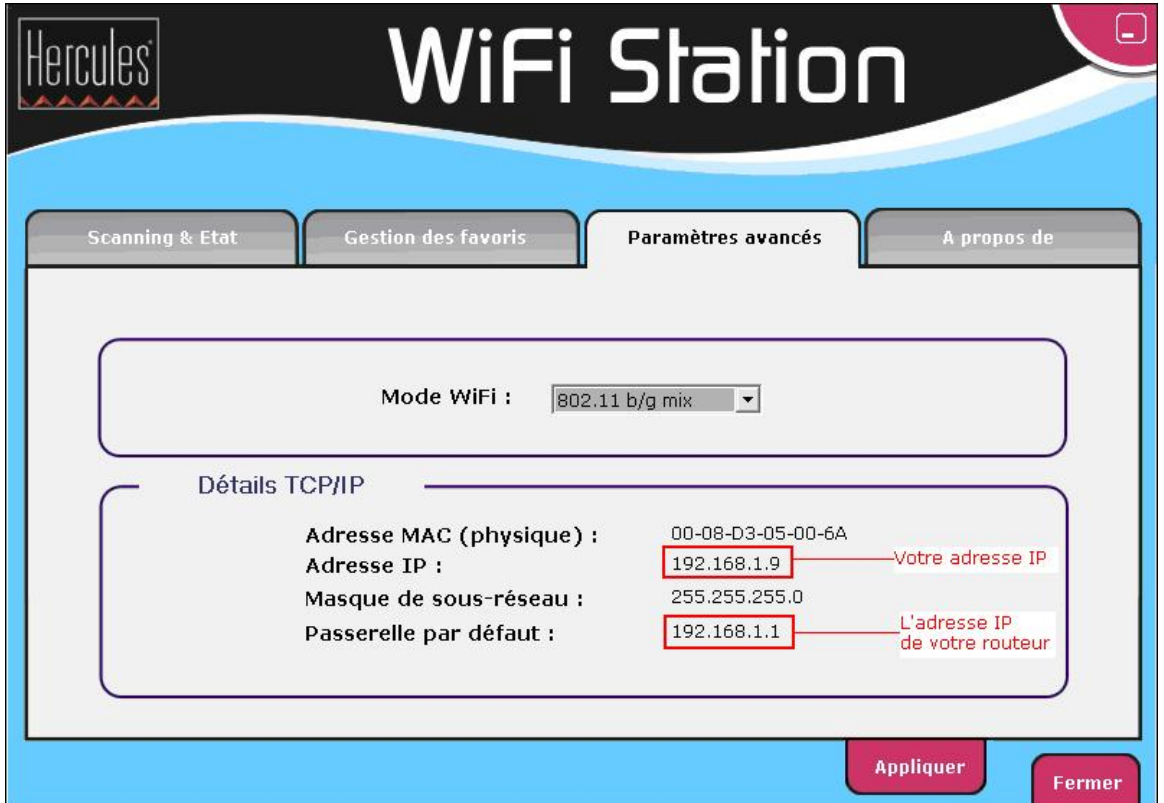

**2.** Une autre solution pour vérifier l'adresse IP assignée à votre ordinateur est d'utiliser la fenêtre de commande Windows.

Allez dans « *Démarrer/ Exécuter »,* tapez « *command* » et appuyez sur « *OK* ».

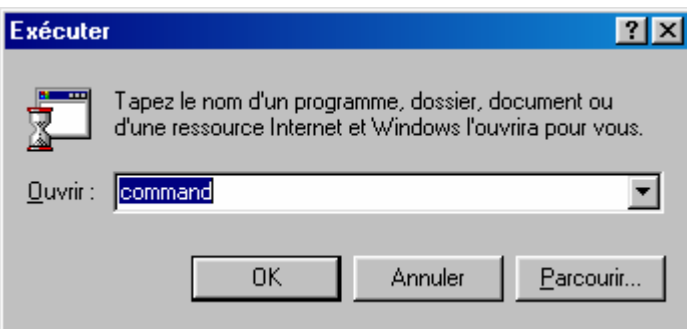

Dans la fenêtre qui s'affiche lancez la commande « *ipconfig* » puis appuyez sur « Entrée ».

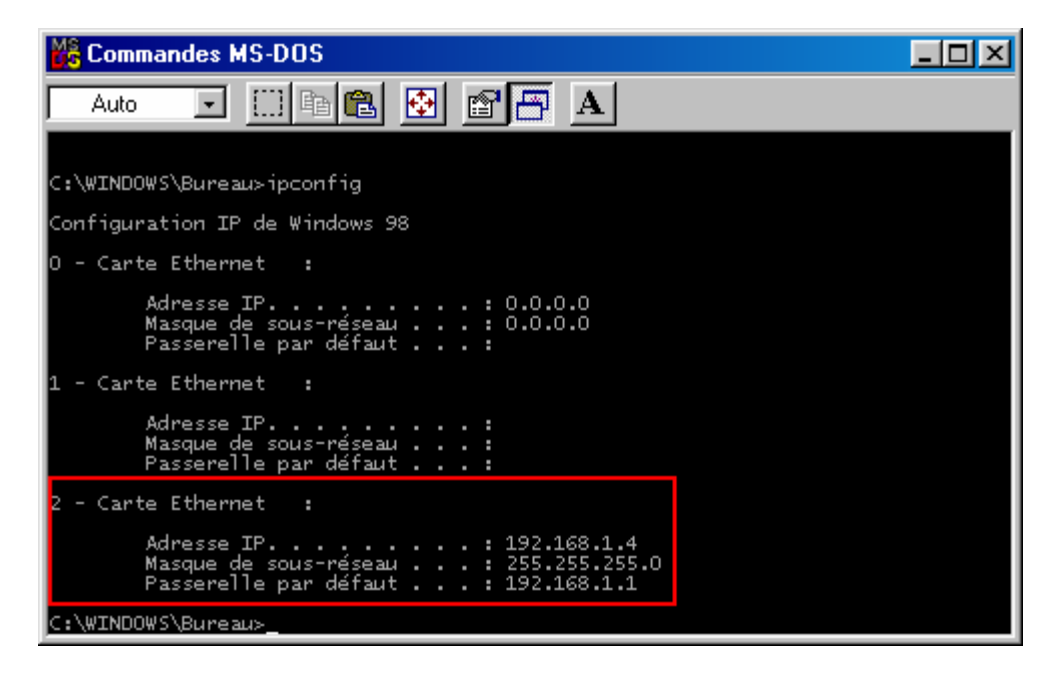

Vous trouverez ainsi la configuration de l'adresse IP pour votre réseau sans fil, ainsi que la Passerelle par défaut assignée.

 Veuillez faire la différence entre les types de réseaux affichés. Pour votre connexion WiFi vous devez vous reporter au réseau ayant la Passerelle par défaut : « 192.168.1.1 ».